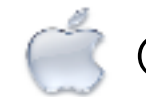

# Getting to Know Your iMac

## iMac Features

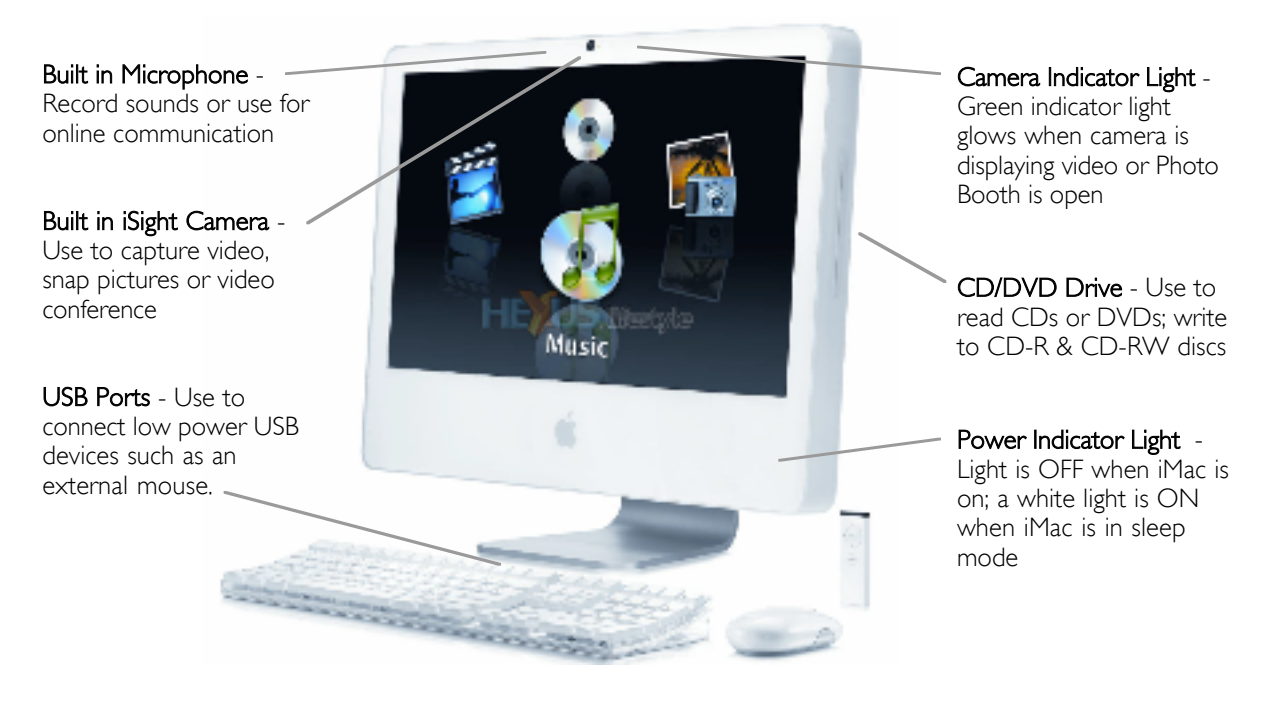

## Buttons, Ports and Slots

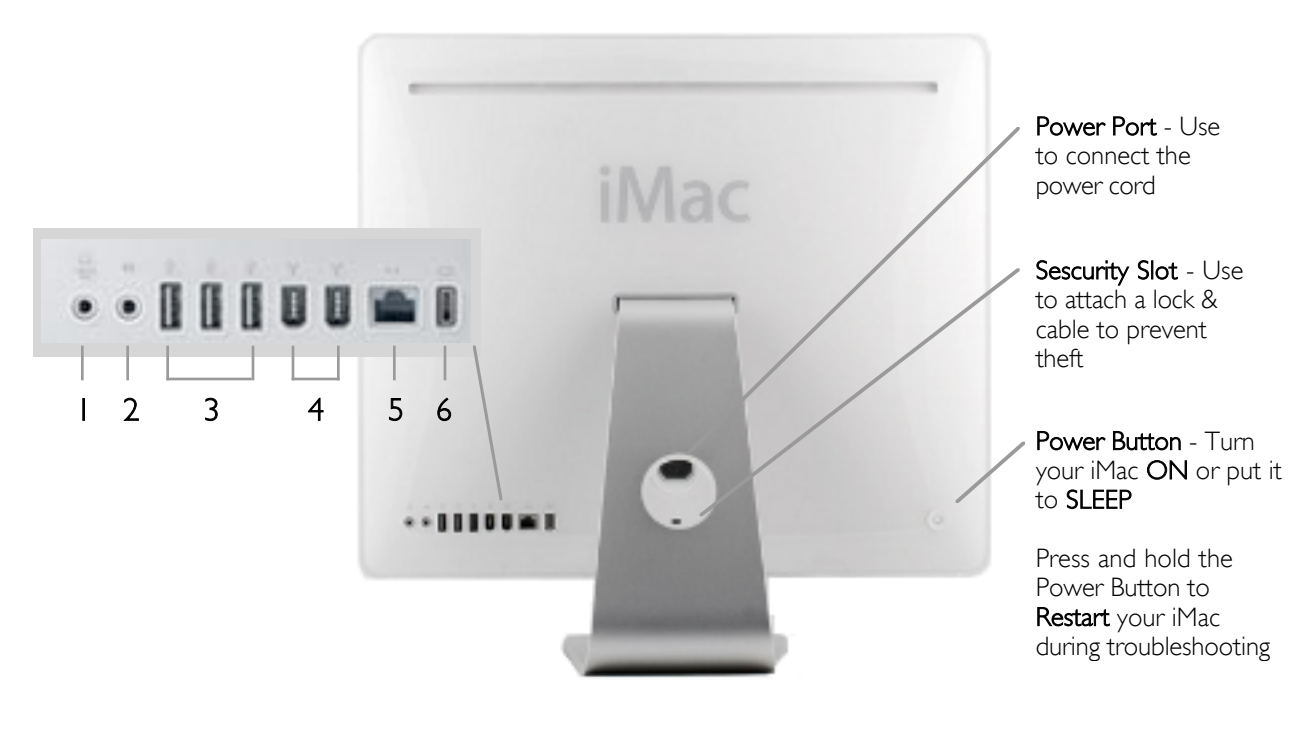

- 1 **Audio-in Port** Connect a microphone or digital audio equipment
- 2 Headphone-out Port Connect headphones, speakers or digital audiio equipment
- 3 USB Ports Connect a thumb drive, digital camera, iPod & more
- 4 FireWire Ports Connect a high speed external device hard drive or digital camera
- 5 Ethernet Port Connect to a network
- 6 Video-out Port Connect to an external display LCD Projector, TV, VCR or other video device

# Logging Onto the iMac

STUDENTS To logon to the iMac, use your Active Directory Login. (This is the login and password you use to access email. You do not have to include @ksbe.edu in the login.)

\*\*Logging in using Active Directory enables the network to authenticate you as an active user and lets you save files to your account to access from any computer using an Active Directory login.

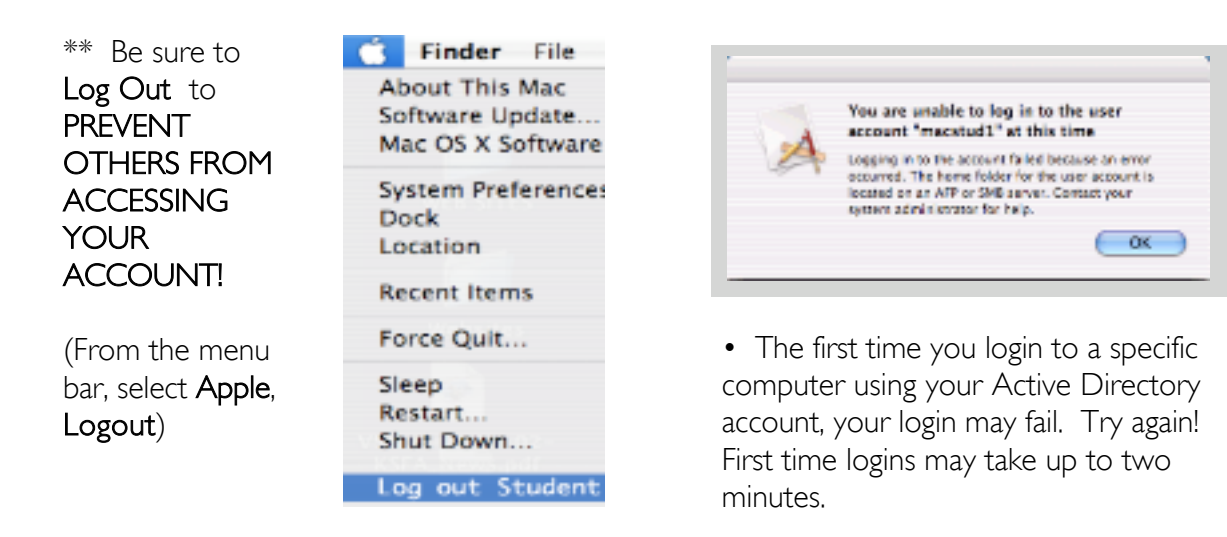

TEACHERS To gain access to student workstations, please call the ITD Help Desk at 143-6370.

#### Operating System and Software

The Operating System and Software on the new student iMacs are the same versions as what was on the previous student workstations.

The antivirus program, Sophos, has replaced Virex.

ITD will be upgrading the operating system and software to newer versions this summer.

#### Getting Help

Please contact the ITD Help Desk if you experience problems with your iMac. The Help Desk can be reached at:

Phone: 143-6370 (Campus phone) 523-6370 (Outside line)

Email: help@ksbe.edu